# **Revit** 下计算机辅助塔机规划系统<sup>①</sup>

杨 静<sup>1</sup>, 张育飞<sup>1</sup>, 刘 栋<sup>2</sup>, 徐苍博<sup>3</sup>

 (西安理工大学 机械与精密仪器工程学院, 西安 710048) (杭州品茗股份有限公司, 杭州 310000) (西安丰树电子科技发展有限公司, 西安 710000) 通讯作者: 杨 静, E-mail: yjzhd@163.com

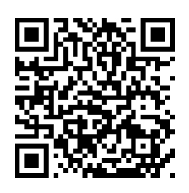

摘 要: 超高层建筑施工中, 塔式起重机 (简称塔机) 规划直接影响施工效率以及施工成本. 论文将 BIM 技术与塔 机规划的专业知识相结合, 构建了塔机的 Revit 参数化族, 定义了塔机族的结构参数与性能参数; 在此基础上, 利用 Revit 的 API 开发了计算机辅助塔机规划系统, 实现了塔机型号管理, 塔机数量预估及塔机布置与辅助定位的功能. 该系统为超高层施工塔机规划提供了三维辅助工具, 将设计人员从抽象的制图中解脱出来, 可以提高效率、减少规 划失误.

关键词: 参数化塔机族; Revit 二次开发; 塔机型号管理; 塔机数量预估; 塔机定位

引用格式: 杨静,张育飞,刘栋,徐苍博.Revit 下计算机辅助塔机规划系统.计算机系统应用,2020,29(2):107–111. [http://www.c-s-a.org.cn/1003-](http://www.c-s-a.org.cn/1003-3254/7272.html) [3254/7272.html](http://www.c-s-a.org.cn/1003-3254/7272.html)

## **Computer Aided Tower Crane Planning System Based on Revit Platform**

YANG Jing<sup>1</sup>, ZHANG Yu-Fei<sup>1</sup>, LIU Dong<sup>2</sup>, XU Cang-Bo<sup>3</sup>

<sup>1</sup>(School of Mechanical and Precision Instrument Engineering, Xi'an University of Technology, Xi'an 710048, China) 2 (Hangzhou Pingming Co. Ltd., Hangzhou 310000, China) <sup>3</sup>(Xi'an Fengshu Electronic Technology Development Co. Ltd., Xi'an 710000, China)

**Abstract**: The layout of tower cranes directly affects the construction efficiency and construction cost in super high-rise buildings. This study combines the BIM technology with the expertise of tower crane planning, constructs the Revit parameterization family of the tower crane, defines the structural parameters and performance parameters of the tower crane family, and develops the computer aided tower crane planning system using Revit's API. Finally, the function of tower crane model management, tower crane quantity estimation, tower crane layout and auxiliary positioning has been realized. The system provides three-dimensional auxiliary tools for super high-rise construction tower crane planning, which frees designers from abstract drawing, improves efficiency, and reduces planning errors.

**Key words**: parameterized tower crane family; Revit secondary development; tower crane model management; estimation of tower crane quantity; tower crane positioning

超高层建筑具有结构超高、规模庞大、功能繁 多、系统复杂、建设标准高等特点, 施工过程中, 钢 筋、模板、钢管等材料运输及钢结构件吊装都需要用 到塔机[[1](#page-4-0)] , 塔机的选型和布置直接影响工程进度、安全 及成本, 一直是人们关注的焦点问题. 目前, 塔机规划 都是现场技术人员基于 CAD 图纸, 凭借既往工程经验

收稿时间: 2019-06-26; 修改时间: 2019-07-16, 2019-08-06; 采用时间: 2019-08-16; csa 在线出版时间: 2020-01-16

① 基金项目: 西安市科技计划 (2017080CG/RC043(XALG036)); 陕西省技术创新引导专项 (基金)(2019QYPY-073)

Foundation item: Science and Technology Program of Xi'an Municipality (2017080CG/RC043 (XALG036)); Technology Innovation Guiding Project of Shaanxi Province (2019QYPY-073)

做出决策, 导致塔机规划与施工技术脱节, 特别是针对 超高层或装配式建筑的施工, 现有经验已不能满足要求.

建筑信息模型 BIM (Building Information Modeling) 以三维数字技术为基础, 集成了建筑工程项目各种相 关信息. 近年来, BIM 信息技术的应用已从计算机辅助 设计拓展到工程造价及施工阶段的管理等方面<sup>[[2](#page-4-1)→[4\]](#page-4-2)</sup>, 极 大提高了设施管理能力<sup>[[5](#page-4-3)]</sup>. 文献[[6](#page-4-4),[7\]](#page-4-5)应用三维模型的碰 撞检测功能, 将 BIM 技术应用到塔机安全及布置分析 中, 但缺少对塔机吊运能力等方面的专业考虑. 国外已 经开始研究利用 BIM 技术进行塔机的自动布局与规 划<sup>[[8](#page-4-6),[9](#page-4-7)]</sup>, 可有效提高施工效率, 但国内这方面研究还很 少. 同时, 国内当前 BIM 从业人员多数缺少现场施工 经验, BIM 技术应用与业务的脱离, 缺乏配套的 BIM 施工软件, 制约了 BIM 技术在施工阶段的应用. 本文 将 BIM 技术与塔机规划的专业知识相结合, 利用 Revit 的 API 开发了计算机辅助塔机规划软件, 为超高 层投标阶段塔机的选型布置提供了三维辅助工具.

1 系统方案设计

Revit 作为 BIM 技术的应用软件, 为工程设计领域 的建模工作提供了功能支持. 借助 Revit 软件封装的 API 接口, 可以从建筑的 Revit 三维模型中获取大量的 建筑信息, 如各种构件的重量以及数量, 在此基础上结 合专业的塔机规划经验知识设计计算机辅助塔机规划 系统, 包括 4 个功能模块: 塔机型号管理、塔机布置、 塔机数量预估以及辅助塔机定位, [如图](#page-1-0) [1](#page-1-0) 所示.

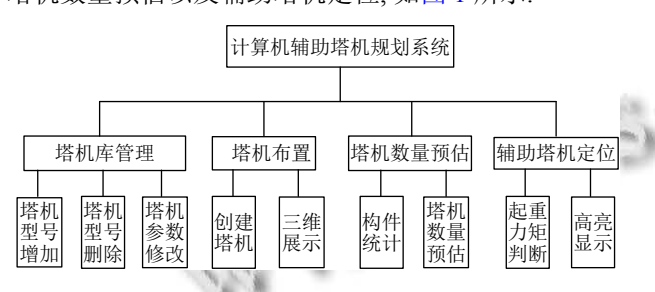

图 1 塔机规划系统功能模块

<span id="page-1-0"></span>(1) 塔机库管理: 利用 Revit 的族功能, 设计参数化 塔机族, 实现塔机模型的共享, 具有增加、删除以及修 改等塔机库的管理功能.

(2) 塔机布置: 由塔机族创建族实例, 在 Revit 环境 下布置塔机并实现三维展示.

(3) 塔机数量预估: 根据建筑结构的 Revit 三维模 型, 对吊运物料进行分类统计, 在此基础上, 利用改进 的算法确定塔机型号及数量.

(4) 辅助塔机定位: 利用塔机族的性能参数 (载荷

108 系统建设 System Construction

曲线)、结构参数 (塔机位置) 以及建筑结构的物料信 息, 对塔机的吊运能力进行评估. 在 Revit 模型中实现 超载构件的高亮显示, 提示工程技术人员目前哪些位 置的构件超载, 为塔机位置更变提供了思路, 从而实现 了计算机辅助塔机规划.

## 2 系统开发

### **2.1** 参数化塔机族的建立

在 Revit 软件中, 族是一个功能强大的概念, 是三 维模型进行参数化设计的载体, 通过族参数实现模型 数据的信息化管理. 塔机是具有标准规格及尺寸的设 备, 在工程项目中大量复用. 然而, Revit 中却没有塔机 标准族, 依靠手工方式在 Revit 系统中完成塔机建模, 工作效率低下. 本文利用 Revit 系统的族功能, 构建平 臂塔、动臂塔及塔头塔等 3 种可载入类型[的参数化](#page-1-1)塔 机族库, 并定了族的结构参数及性能参数, [如表](#page-1-1) [1](#page-1-1) 所示. 其中, 结构参数描述塔机结构以及位置, 可用于塔机安 全性评估, 如塔机碰撞检测, 安拆位置、方向评估, 以 及附着锚位置的确定等; 性能参数主要描述塔机的起 重性能, 是塔机规划的重要评价指标.

<span id="page-1-1"></span>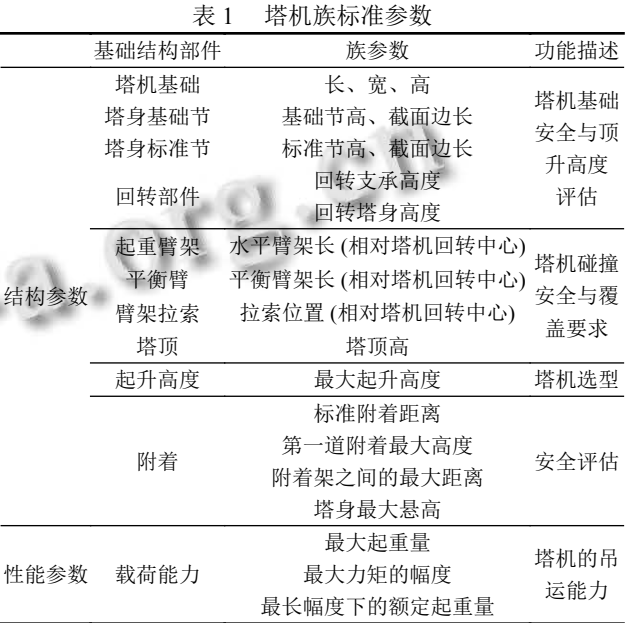

将塔机族参数以配置文件的方式放在 Revit 安装 文件中, 通过配置文件对塔机族进行参数驱动, 实现了 塔机型号在不同项目的重复应用, 以及型号的管理.

#### **2.2** 塔机数量自动评估

目前, 施工前期策划塔机的需用量是根据施工方 已确定的工期以及施工现场需吊运的钢筋、模板以及 其它构件的总量, 参照《建筑施工手册 (缩印本)》, 计 算塔机需用量如式 (1), 其中, 系数 0.8 表示塔机吊载为 满载荷的 80%.

$$
N = \frac{Q \times K}{T \times m \times L \times 0.8}
$$
 (1)

其中, *N* 为塔机需用台数; *T* 为建筑工期 (d); *m* 为每天 工作吊次; *K* 为不均衡系数 (一般取 1.1~1.4, 吊装 (装 卸) 作业取 1.4); *Q* 为各类构件的工程总量 (吨); *L* 为塔 机最大吊载能力.

对于装配式建筑或超高层建筑, 由于使用的大型 构件或预制件体积及重量大, 只能单件吊运, 且吊装用 时较长, 与其他物料比每天塔机吊运大型构件的吊次 较少. 根据超高层建筑的施工特点, 在进行塔机数量评 估时, 本文将大型构件的吊装与其他模板、混凝土等 物料的吊运分开, 大型构件按数量评估, 其他物料按重 量评估, 可更准确预估吊机需用量. 算法改进如下:

$$
N = N_1 + N_2 = \frac{Q \times K}{b \times T \times n_1} + \frac{W \times K}{b \times T \times n_2 \times L \times 80\%}
$$
 (2)

其中, *N* 为需用塔机总台数; *N*<sub>1</sub>为吊运大型构件塔机需 用量; *N*<sub>2</sub>为吊运其它模板、混凝土等料材塔机的需用  $n_1$ 为大型构件每天调运次数;  $n_2$ 为其它模板、混凝土等 量; *Q* 为大型构件数量; *W* 为其它模板、混凝土等重量; 每天吊运次数. 其他变量同式 (1).

#### **2.3** 塔机辅助定位

塔机位置与塔机型号及吊运构建的重量都密切相 关, 用神经网络或粒子群等优化方法确定塔机的位置, 一直都是研究热点<sup>[\[10\]](#page-4-8)</sup>, 然而, 这些优化方法离实际应用 还有一段距离. 目前, 塔机位置的规划主要是通过工程 技术人员不断改变塔机型号或位置, 反复试错, 直到塔 机吊运能力满足施工现场的要求为止, 工作效率低.

塔机的规划必须保证超高层建筑中大型钢构件吊 装不能超载. 利用 Revit 的 API 函数可以获得大型钢构 件或预制构件的单件重量及其位置信息; 在此基础上, 结合本文设计的塔机族性能参数, 以及当前塔机位置 对构件逐个进行校核, 如果超载则在 Revit 模型中将不 能吊运的构件进行高亮显示. 技术人员以此为依据, 调 整塔机的型号或为止, 直到所有构件满足要求为止, 从 而实现辅助定位的功能.

Revit 中, UIDocument 类提供了 GetElements-ToShow 方法和 Showelements 方法, 可以实现对当前 活动文档中的构件进行超载校核, 并对超载构件高亮 显示. 部分关键代码如下:

public static void HighlightElement(Autodesk.

Revit.UI.UIDocument uiDocument, List<Autodesk. Revit.DB.ElementId> elementIds)

#### {

Autodesk.Revit.DB.Document document = uiDocument.Document; //打开文件, 当前活动文档

if (document  $==$  null  $\parallel$  document. Active View  $==$ null) return;

var activeView = document.ActiveView;//当前活 动视图

List<Autodesk.Revit.DB.ElementId> should HighlightElements = GetElementsToShow(document, elementIds); //调用 GetElementsTOShow 方法将超载构 件放入到 shouldHighlightElements 集中

if (shouldHighlightElements.Count > 0) //判断构 件数量是否为空

 {ShowElements(uiDocument, shouldHighlight Elements);

```
//调用当前活动文件中需要高亮显示的构件}
}
```
private static void ShowElements(Autodesk. Revit.UI.UIDocument uiDocument, ICollection<Autodesk. Revit.DB.ElementId> elementIds)

{

}

uiDocument.Selection.SetElementIds(elementIds); //高亮显示 SetElementIds 选中构件 Id 集合

uiDocument.ShowElements(elementIds); //构件居 中显示

#### **2.4** 模块封装与加载

功能模块开发完成后, 利用 NSIS (Nullsoft Scriptable Install System) 工具软件将塔机族文件、配置文 件、软件运行生成的 dll 文件及注册的 addin 文件打 包, 生成 exe 形式的应用程序, 运行该程序就可将计算 机辅助塔机规划软件集成到 Revit 环境中, [在](#page-3-0) Revit 菜 单界面显示辅助规划软件的功能选项卡如[图](#page-3-0) [2](#page-3-0).

#### 3 应用案例

成都天投国际商务中心二期 C 栋地下 4 层、地 上 38 层, 建筑高度 198.2 米, 为超高[层建筑](#page-3-1). 工程的主 体为圆钢管混凝土柱的核心筒结构 ([图](#page-3-1) [3](#page-3-1)), 结构使用 600 多根圆钢管混凝土柱为主体, 其中最大空心钢柱重 量达 10 吨. 以此为例, 用本文系统进行塔机策划.

System Construction 系统建设 109

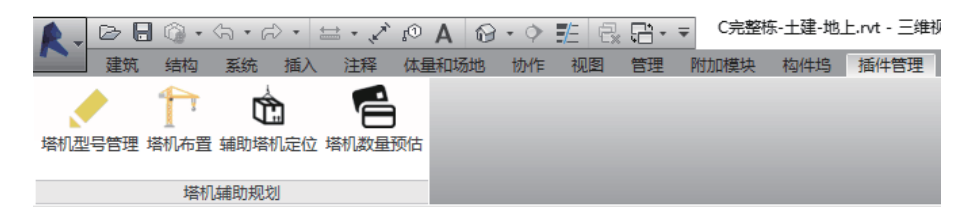

图 2 计算机塔机规划系统功能模块

<span id="page-3-0"></span>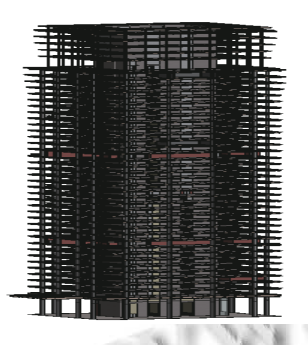

图 3 成都天投 C 栋 Revit 模型

<span id="page-3-1"></span>第 1 步. Revit 环境中载入项目的 Revit 模型, 其包 含建筑物所有的物料信息, 如构件材质, 重量, 坐标, 体积等.

第 2 步. 物料统计与塔机需用量预估.

根据该建筑结构特点, 按物料分类统计, 空心钢柱 及结构框架为大型构件, 如[图](#page-3-2) [4](#page-3-2) 所示, 显示了大型构件 或结构柱件的 ID、名称、所在标高、重量、体积以及 坐标点信息. 从该构件明细表中, 可以得出该建筑物最 大构件的重量为 10.18 吨, 每层空心钢柱 11 根.

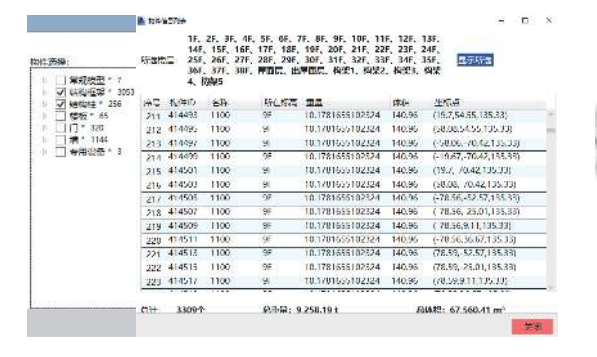

图 4 物料分类统计

<span id="page-3-2"></span>为预估塔机需用量, 需要设置施工信息: 施工工期, 班次, 大型构件调运次数, 其[他模板](#page-3-3) (混凝土, 构件) 调 运次数, 以及最大吊载能力. [如图](#page-3-3) [5](#page-3-3) 所示设置的施工信 息可计算出塔机需用量为 1 台.

第 3 步. 塔机布置.

根据市场情况, 本项目考虑选用中联的 12 吨平臂 塔机 (TC7030). 利用系统的"塔机布置"功能, 输入塔机

110 系统建设 System Construction

类型以及型号, 如果该塔机型号已经在塔机库中创建, 则可直接在施工图中添加一台指定信号的塔机, 并通 过鼠标移动对塔机进行位置预置. 本项目为超高层, 一 般采用内爬安装方式, 将塔机布置在高层建筑的电梯 井, 如[图](#page-3-4) [6](#page-3-4) 所示; 如果该塔机型号在塔机库中没有创建, 则需要利用"塔机型号管理"功能创建该塔机, [如图](#page-4-9) [7](#page-4-9) 所示, 输入塔机型号以及相关族参数 (结构参数以及性 能参数), 点击"+", 可以创建该塔机型号的族.

<span id="page-3-3"></span>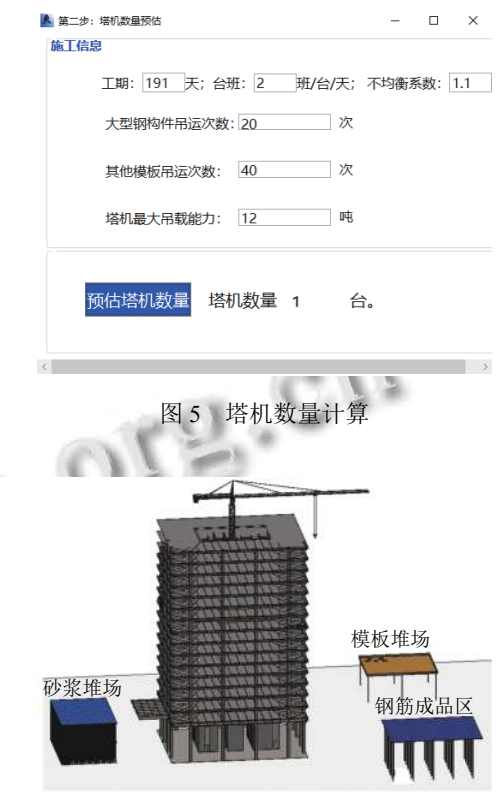

图 6 塔机布置

<span id="page-3-4"></span>第 4 步. 塔机辅助定位.

选择需要进行吊载能力校核的塔机, 点击"辅助塔 机定位"功能选项, 系统将根据塔机位置以及建筑物料 信息对塔机的吊运能力进行校核, 并以列表方式显示 超载构件的名称, 标高及超载原因. 本项目如选用一台 最大吊重 8 吨的塔机, 校核结果如[图](#page-4-10) [8](#page-4-10) 显示, 大量的混 凝土钢柱由于超载不能满足要求, 进一步点击"高亮显 示", 可以在 Revit 模型中高亮显示出超载的构件位置, [如图](#page-4-11) [9](#page-4-11) 中显示的蓝色构件.

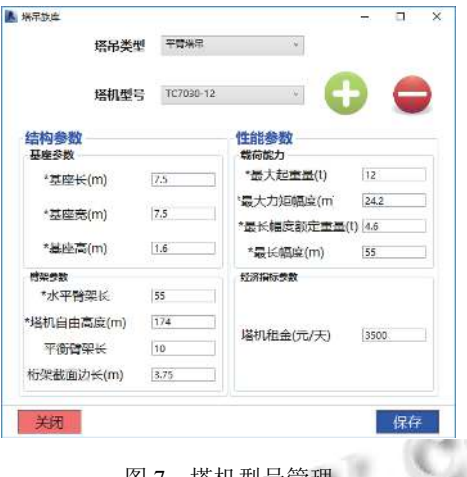

||冬|||冬|||塔机型号管理

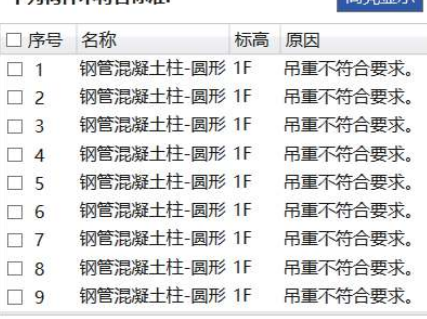

<span id="page-4-10"></span>关闭

<span id="page-4-9"></span>**A** 用运能力评估

下列均併工竹合長性

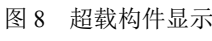

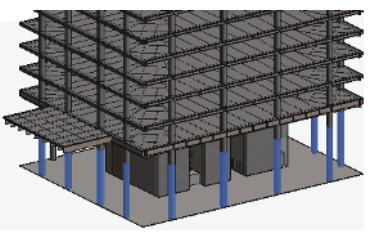

图 9 超载构件高亮显示

<span id="page-4-11"></span>一般情况, 技术人员可以根据本文第二步统计的 最大构件重量选择塔机型号, 第三步进行塔机布置, 最 后利用第四步的校核以及超载构件位置提示, 施工技 术员可以很直观地将塔机向超载构件的方向移动, 从 而减小吊载力矩, 或重新选择塔机型号, 直到塔机位置 满足吊运能力要求, 从而完成定位.

#### 4 结语

在超高层建筑中, 塔机是运输物料的主要设备, 目 前塔机规划缺乏专业的辅助工具, 可能直接影响施工 成本. 本文将 BIM 技术与塔机规划的专业知识相结合, 利用 Revit 的族创建了塔机族库, 实现了标准塔机的重 复利用, 提高了前期策划效率. 在此基础上, 利用 Revit 的 API 开发了计算机辅助塔机规划系统, 实现了 塔机型号管理、塔机数量的预估以及塔机布置与定位, 为超高层建筑的塔机规划提供了三维辅助工具, 有助 于提高效率、减少规划的失误.

#### <span id="page-4-0"></span>参考文献

- 1 潘伟杰. 某超高层建筑施工策划阶段的关键问题研究[硕 士学位论文]. 广州: 华南理工大学, 201[1.](http://dx.doi.org/10.3969/j.issn.2095-302X.2015.02.024)
- <span id="page-4-1"></span>任琦鹏, [郭红领](http://dx.doi.org/10.3969/j.issn.2095-302X.2015.02.024). 面向虚拟施工的 BIM 模型组织与优化. 2 图学学报, 2015, 36(2): 289-297. [doi: [10.3969/j.issn.2095-](http://dx.doi.org/10.3969/j.issn.2095-302X.2015.02.024) [302X.2015.02.024\]](http://dx.doi.org/10.3969/j.issn.2095-302X.2015.02.024)
- 王茹, 黄鑫. [基于](http://dx.doi.org/10.3969/j.issn.2095-302X.2015.02.024) BIM [的运维阶段设](http://dx.doi.org/10.3778/j.issn.1002-8331.1612-0512)备构件预警管理系统 3 研究. 计算机工程与应用, 2017, 53(19): 231–235, 240. [doi: [10.3778/j.issn.1002-8331.1612-0512\]](http://dx.doi.org/10.3778/j.issn.1002-8331.1612-0512)
- <span id="page-4-2"></span>陈远, 康虹. 基于 Revit [二次开发的](http://dx.doi.org/10.16670/j.cnki.cn11-5823/tu.2018.04.03) PC 建筑预制率计算方 4 法研究. 土木建筑工程信息技术, 2018, 10(4): 12–16. [doi: [10.16670/j.cnki.cn11-5823/tu.2018.04.03](http://dx.doi.org/10.16670/j.cnki.cn11-5823/tu.2018.04.03)]
- 5 Aziz ND, Nawawi AH, Ariff NRM. ICT evolution in Facilities Management (FM): Building Information [Modelling \(BIM\) as the lates](http://dx.doi.org/10.1016/j.sbspro.2016.10.253)t technology. Procedia - Social and Behavioral Sciences, 2016, 234: 363–371. [doi: [10.1016/j.sbspro.2016.10.253\]](http://dx.doi.org/10.1016/j.sbspro.2016.10.253)
- <span id="page-4-3"></span>向晖, [吴延凯](http://dx.doi.org/10.1016/j.sbspro.2016.10.253), 马庆吉, 等. 基于 BIM 技术的塔式起重机空 6 间定位及选型. 施工技术, 2017, 46(S2): 1236–1239.
- <span id="page-4-5"></span><span id="page-4-4"></span>辛明珠. 基于 BIM 技术的塔吊布置规划研究[硕士学位论 7 文]. 重庆: 重庆大学, 2018.
- <span id="page-4-6"></span>Wang J, Zhang XD, Shou WC, *et al*. [A BIM-based approach](http://dx.doi.org/10.1016/j.autcon.2015.05.006) 8 [for aut](http://dx.doi.org/10.1016/j.autcon.2015.05.006)omated tower crane layout planning. Automation in Construction, 2015, 59: 168–178. [doi: [10.1016/j.autcon.2015.](http://dx.doi.org/10.1016/j.autcon.2015.05.006) [05.006](http://dx.doi.org/10.1016/j.autcon.2015.05.006)]
- <span id="page-4-7"></span>9 [Ji YS,](http://dx.doi.org/10.1016/j.autcon.2015.05.006) Leite F. Automated tower cran[e planning: Leveraging](http://dx.doi.org/10.1016/j.autcon.2018.05.003) [4-dime](http://dx.doi.org/10.1016/j.autcon.2018.05.003)nsional BIM and rule-based checking. Automation in Construction, 2018, 93: 78–90. [doi: [10.1016/j.autcon.2018.](http://dx.doi.org/10.1016/j.autcon.2018.05.003) [05.003](http://dx.doi.org/10.1016/j.autcon.2018.05.003)]
- <span id="page-4-8"></span>10 [Lien L](http://dx.doi.org/10.1016/j.autcon.2018.05.003)C, Cheng MY. Particle bee algorithm for tower crane layo[ut with material quantity](http://dx.doi.org/10.1016/j.autcon.2014.05.002) supply and demand optimization. Automation in Construction, 2014, 45: 25–32. [doi: [10.1016/j.autcon.2014.05.002\]](http://dx.doi.org/10.1016/j.autcon.2014.05.002)

System Construction 系统建设 111